# **NEREE eBook**

# LEARNING vtk

Free unaffiliated eBook created from **Stack Overflow contributors.** 

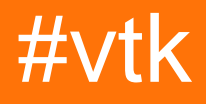

### **Table of Contents**

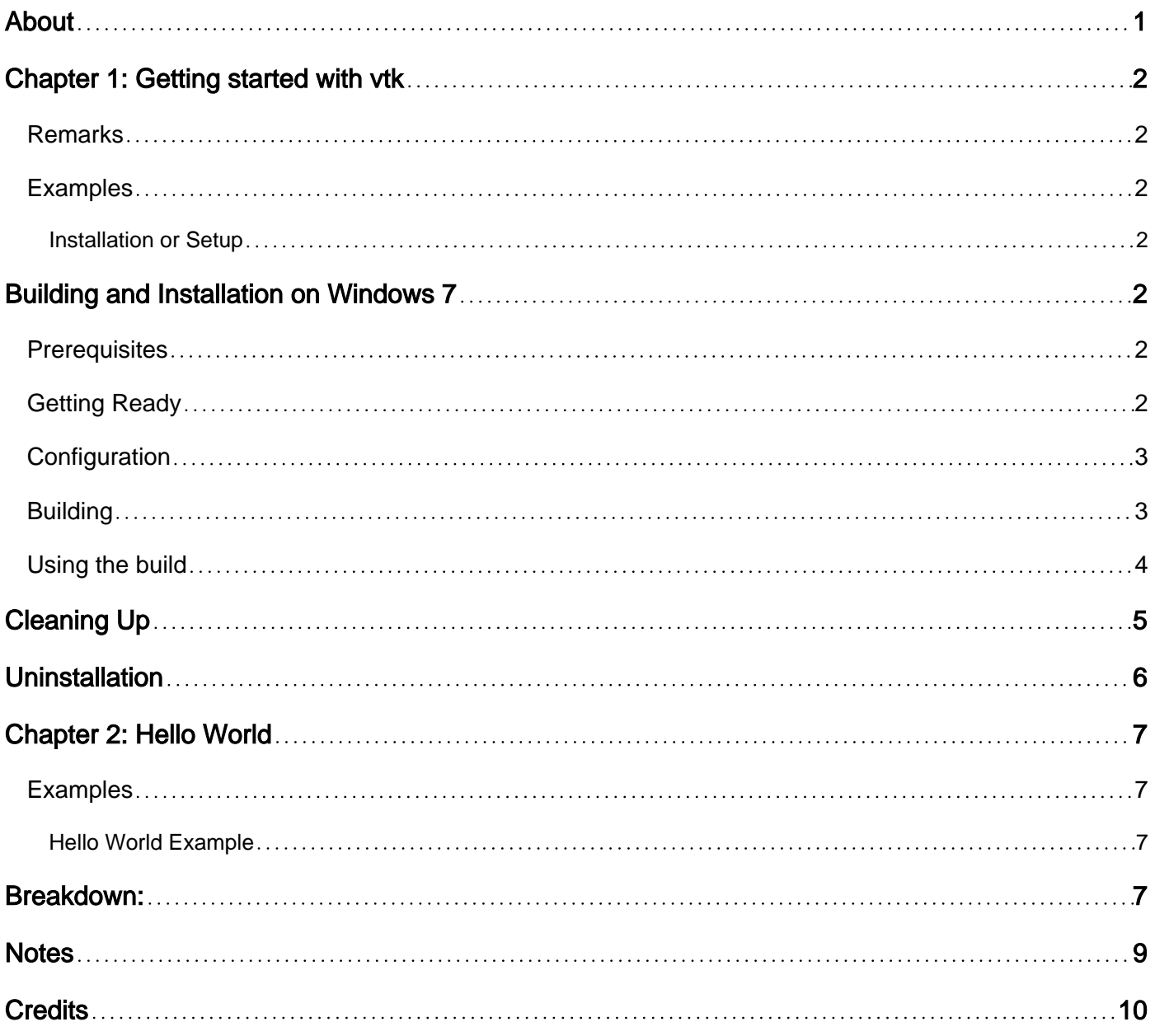

<span id="page-2-0"></span>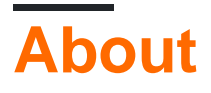

You can share this PDF with anyone you feel could benefit from it, downloaded the latest version from: [vtk](http://riptutorial.com/ebook/vtk)

It is an unofficial and free vtk ebook created for educational purposes. All the content is extracted from [Stack Overflow Documentation](https://archive.org/details/documentation-dump.7z), which is written by many hardworking individuals at Stack Overflow. It is neither affiliated with Stack Overflow nor official vtk.

The content is released under Creative Commons BY-SA, and the list of contributors to each chapter are provided in the credits section at the end of this book. Images may be copyright of their respective owners unless otherwise specified. All trademarks and registered trademarks are the property of their respective company owners.

Use the content presented in this book at your own risk; it is not guaranteed to be correct nor accurate, please send your feedback and corrections to [info@zzzprojects.com](mailto:info@zzzprojects.com)

## <span id="page-3-0"></span>**Chapter 1: Getting started with vtk**

#### <span id="page-3-1"></span>**Remarks**

This section provides an overview of what vtk is, and why a developer might want to use it.

It should also mention any large subjects within vtk, and link out to the related topics. Since the Documentation for vtk is new, you may need to create initial versions of those related topics.

#### <span id="page-3-2"></span>**Examples**

<span id="page-3-3"></span>**Installation or Setup**

### <span id="page-3-4"></span>**Building and Installation on Windows 7**

#### <span id="page-3-5"></span>**Prerequisites**

- If you want to build VTK from latest sources you need git from [Here](https://git-for-windows.github.io/) or you can download a snapshot of the code as a zip and unzip on to your disk drive
- [CMake](https://cmake.org/)
- Microsoft Visual Studio 2015
- Plenty of free space atleast a couple of GB to be on the safe side, really depending on what all you want to build

### <span id="page-3-6"></span>**Getting Ready**

• I like to keep things clean so I usually create 3 folders like so:

```
c:\forall t #
c:\vtk\src # 'code base' folder
c:\vtk\build # 'out of source' build folder
c:\vtk\install # 'install folder' where the 'installed' files will reside
```
- If using the git method,
	- open a command prompt
	- o change working directory ed c:\vtk\src
	- **Clone the git repository** git clone https://gitlab.kitware.com/vtk/vtk.git. This could take a while depending on your internet connection speed
	- If you are working behind a proxy, you will need to setup git to use it. See [this](http://stackoverflow.com/questions/783811/getting-git-to-work-with-a-proxy-server) question on how to do that.
- If using the zip method, unzip the source code into  $c:\forall t \in \mathbb{R}$

### <span id="page-4-0"></span>**Configuration**

- Launch the CMake GUI
- Select c:\vtk\src for Where is the source code:
- Select c:\vtk\build for Where to build the binaries:
- Hit configure and select visual studio 2015 as the required generator
- You will be presented with a number of configuration options
- I generally use the following settings for a minimal build
	- $\circ$  CMAKE INSTALL PREFIX = c:\vtk\install
	- O BUILD\_SHARED\_LIBS ticked
	- $\circ$  build documentation unticked
	- O BUILD TESTING **unticked**
	- CMAKE\_CXX\_MP\_FLAG ticked. This will use all the CPU cores (on multicore/multiprocessor systems) to speed up the build
- Keeping Hitting Configure correcting any errors until all the RED entries become WHITE
- Hit Generate
- Close CMake GUI

### <span id="page-4-1"></span>**Building**

- If the generation was successful there should be
	- A Visual Studio Solution :

c:\vtk\build\vtk.sln

○ A bunch of project files -

```
ALL_BUILD.vcxproj
INSTALL.vcxproj
vtkCompileTools.vcxproj
VTKData.vcxproj
ZERO_CHECK.vcxproj
```
- You can build this using either from a command line or using the IDE
- I prefer the command line as it is generally faster and uses less RAM
- Using the command line
	- Launch Developer Command Prompt For Visual Studio 2015
	- Change working directory: cd c:\vtk\build
	- Launch msbuild:
		- for debug builds
			- msbuild /p:Configuration=Debug ALL\_BUILD.vcxproj
			- msbuild /p:Configuration=Debug INSTALL.vcxproj
		- for release builds
			- msbuild /p:Configuration=Release ALL\_BUILD.vcxproj
			- msbuild /p:Configuration=Release INSTALL.vcxproj
- Using the IDE
	- Open the VTK.sln with Visual Studio 2015 and build the INSTALL. vexproj
	- This technique is usually slower as the IDE will start building intellisense for each of the

projects listed in the solution

- c:\vtk\install should now have some new folders •
	- bin # contains the dll files
	- o lib # contains the lib files
	- cmake
	- share
	- include # contains the header files

### <span id="page-5-0"></span>**Using the build**

- To Use VTK in a Visual C++ project, one has to
	- **Configure the compiler header file search path to include** c:\vtk\include\vtk-<version>
	- $\circ$  Configure the linker library file search path to include  $\circ$ : \vtk\lib
	- Configure the linker to link to the required . lib files
	- Copy the required DLLs to output folder
- I have put together a small props file to handle all the four tasks  $c:\forall t \in \mathbb{N}$

```
<?xml version="1.0" encoding="UTF-8"?>
<Project ToolsVersion="4.0" xmlns="http://schemas.microsoft.com/developer/msbuild/2003">
     <PropertyGroup>
         <VTK_ROOT_DIR>$(MSBuildThisFileDirectory)</VTK_ROOT_DIR>
         <VTK_BIN_DIR>$(VTK_ROOT_DIR)\bin</VTK_BIN_DIR>
         <VTK_INC_DIR>$(VTK_ROOT_DIR)\include\vtk-7.0</VTK_INC_DIR>
         <VTK_LIB_DIR>$(VTK_ROOT_DIR)\lib</VTK_LIB_DIR>
     </PropertyGroup>
     <PropertyGroup>
         <BuildDependsOn>CopyVTKBinariesList;$(BuildDependsOn);</BuildDependsOn>
     </PropertyGroup>
     <Target Name="CopyVTKBinariesList">
        <ItemGroup>
             <VtkBinaries Include="$(VTK_BIN_DIR)\*.dll" />
         </ItemGroup>
         <Copy SourceFiles="@(VtkBinaries)"
               DestinationFiles="@(VtkBinaries-
>'$(OutDir)\%(RecursiveDir)%(Filename)%(Extension)')"
               SkipUnchangedFiles="true" />
     </Target>
     <ItemDefinitionGroup>
       <ClCompile>
<AdditionalIncludeDirectories>$(VTK_INC_DIR);%(AdditionalIncludeDirectories)</AdditionalIncludeDirectories>
       </ClCompile>
      <Link><AdditionalLibraryDirectories>$(VTK_LIB_DIR);%(AdditionalLibraryDirectories)</AdditionalLibraryDirectories>
         <AdditionalDependencies>vtkalglib-7.0.lib;vtkChartsCore-7.0.lib;vtkCommonColor-
7.0.lib;vtkCommonComputationalGeometry-7.0.lib;vtkCommonCore-7.0.lib;vtkCommonDataModel-
7.0.lib;vtkCommonExecutionModel-7.0.lib;vtkCommonMath-7.0.lib;vtkCommonMisc-
7.0.lib;vtkCommonSystem-7.0.lib;vtkCommonTransforms-7.0.lib;vtkDICOMParser-
7.0.lib;vtkDomainsChemistry-7.0.lib;vtkDomainsChemistryOpenGL2-7.0.lib;vtkexoIIc-
7.0.lib;vtkexpat-7.0.lib;vtkFiltersAMR-7.0.lib;vtkFiltersCore-7.0.lib;vtkFiltersExtraction-
```

```
7.0.lib;vtkFiltersFlowPaths-7.0.lib;vtkFiltersGeneral-7.0.lib;vtkFiltersGeneric-
7.0.lib;vtkFiltersGeometry-7.0.lib;vtkFiltersHybrid-7.0.lib;vtkFiltersHyperTree-
7.0.lib;vtkFiltersImaging-7.0.lib;vtkFiltersModeling-7.0.lib;vtkFiltersParallel-
7.0.lib;vtkFiltersParallelImaging-7.0.lib;vtkFiltersProgrammable-7.0.lib;vtkFiltersSelection-
7.0.lib;vtkFiltersSMP-7.0.lib;vtkFiltersSources-7.0.lib;vtkFiltersStatistics-
7.0.lib;vtkFiltersTexture-7.0.lib;vtkFiltersVerdict-7.0.lib;vtkfreetype-7.0.lib;vtkGeovisCore-
7.0.lib;vtkglew-7.0.lib;vtkhdf5-7.0.lib;vtkhdf5_hl-7.0.lib;vtkImagingColor-
7.0.lib;vtkImagingCore-7.0.lib;vtkImagingFourier-7.0.lib;vtkImagingGeneral-
7.0.lib;vtkImagingHybrid-7.0.lib;vtkImagingMath-7.0.lib;vtkImagingMorphological-
7.0.lib;vtkImagingSources-7.0.lib;vtkImagingStatistics-7.0.lib;vtkImagingStencil-
7.0.lib;vtkInfovisCore-7.0.lib;vtkInfovisLayout-7.0.lib;vtkInteractionImage-
7.0.lib;vtkInteractionStyle-7.0.lib;vtkInteractionWidgets-7.0.lib;vtkIOAMR-7.0.lib;vtkIOCore-
7.0.lib;vtkIOEnSight-7.0.lib;vtkIOExodus-7.0.lib;vtkIOExport-7.0.lib;vtkIOGeometry-
7.0.lib;vtkIOImage-7.0.lib;vtkIOImport-7.0.lib;vtkIOInfovis-7.0.lib;vtkIOLegacy-
7.0.lib;vtkIOLSDyna-7.0.lib;vtkIOMINC-7.0.lib;vtkIOMovie-7.0.lib;vtkIONetCDF-
7.0.lib;vtkIOParallel-7.0.lib;vtkIOParallelXML-7.0.lib;vtkIOPLY-7.0.lib;vtkIOSQL-
7.0.lib;vtkIOVideo-7.0.lib;vtkIOXML-7.0.lib;vtkIOXMLParser-7.0.lib;vtkjpeg-7.0.lib;vtkjsoncpp-
7.0.lib;vtklibxml2-7.0.lib;vtkmetaio-7.0.lib;vtkNetCDF-7.0.lib;vtkNetCDF_cxx-
7.0.lib;vtkoggtheora-7.0.lib;vtkParallelCore-7.0.lib;vtkpng-7.0.lib;vtkproj4-
7.0.lib;vtkRenderingAnnotation-7.0.lib;vtkRenderingContext2D-
7.0.lib;vtkRenderingContextOpenGL2-7.0.lib;vtkRenderingCore-7.0.lib;vtkRenderingFreeType-
7.0.lib;vtkRenderingImage-7.0.lib;vtkRenderingLabel-7.0.lib;vtkRenderingLOD-
7.0.lib;vtkRenderingOpenGL2-7.0.lib;vtkRenderingVolume-7.0.lib;vtkRenderingVolumeOpenGL2-
7.0.lib;vtksqlite-7.0.lib;vtksys-7.0.lib;vtktiff-7.0.lib;vtkverdict-7.0.lib;vtkViewsContext2D-
7.0.lib;vtkViewsCore-7.0.lib;vtkViewsGeovis-7.0.lib;vtkViewsInfovis-7.0.lib;vtkzlib-
7.0.lib;%(AdditionalDependencies)</AdditionalDependencies>
      \langle/Link>
     </ItemDefinitionGroup>
     <ItemGroup />
```
</Project>

- The above vsprops file copies all the available dlls in the  $c:\forall t\in\Delta$  folder.
- An alternative way to make sure the DLLs can be located is to use alter the PATH environment variable for the debugging session and put the VTK binaries path as the first directory to be searched when loading dependencies. The below fragment can be instead of the CopyVTKBinariesList task to do this.

```
<PropertyGroup>
<LocalDebuggerEnvironment>PATH=$(VTK_BIN_DIR);%PATH%;$(LocalDebuggerEnvironment)</LocalDebuggerEnvironment>
</PropertyGroup>
```
- For final deployment you might want to use a tool like [Dependency Walker](http://www.dependencywalker.com/) to track down which dlls and their dependencies are used and only bundle only those for redistribution.
- To use the props file in a Visual C++ project you can either use the Property Manager tool within Visual Studio (Menu: View => Property Manager) or edit the vcxproj using a text editor and add this following line  $\langle\text{Im}$   $\rangle$  and  $\text{Im}$   $\langle\text{Im}$   $\rangle$   $\langle\text{Im}$   $\rangle$   $\langle\text{Im}$   $\rangle$   $\langle\text{Im}$   $\rangle$   $\langle\text{Im}$   $\rangle$   $\langle\text{Im}$   $\rangle$   $\langle\text{Im}$   $\rangle$   $\langle\text{Im}$   $\rangle$   $\langle\text{Im}$   $\rangle$   $\langle\text{Im}$   $\rangle$   $\langle\text{Im}$   $\rangle$  imports.

# <span id="page-6-0"></span>**Cleaning Up**

• If you like to recover some disk space, you can delete the  $\text{c:\text{with}}$  build folder but the downside is you cannot debug into vtk

### <span id="page-7-0"></span>**Uninstallation**

• Simply delete the  $c:\forall x \in \mathbb{R}$  folder if you dont want to VTK anymore

#### MacOSX and Unix:

- 1. Install the latest version of CMake available [here](http://www.cmake.org/cmake/resources/software.html)
- 2. Download the latest VTK [here](http://www.vtk.org/download/).
- 3. Create a build directory for VTK mkdir <path\_to\_build\_directory
- 4. Configure with ccmake <path\_to\_VTK\_directory -G "UNIX Makefiles" \ -DVTK\_USE\_QVTK:BOOL=ON \ -DVTK\_USE\_CARBON:BOOL=ON \ -DCMAKE\_INSTALL\_PREFIX=/usr/local \ -DVTK\_USE\_GUISUPPORT:BOOL=ON or use the GUI to do so with ccmake <path\_to\_VTK\_directory
- 5. Get into the build directory and use  $_{\text{make}}$  -j(you don't have to use -j but compilation is really long.
- 6. Finally use make install

Read Getting started with vtk online:<https://riptutorial.com/vtk/topic/5182/getting-started-with-vtk>

### <span id="page-8-0"></span>**Chapter 2: Hello World**

### <span id="page-8-1"></span>**Examples**

#### <span id="page-8-2"></span>**Hello World Example**

```
#include <vtkAutoInit.h>
VTK_MODULE_INIT(vtkRenderingOpenGL2);
VTK_MODULE_INIT(vtkRenderingFreeType);
VTK_MODULE_INIT(vtkInteractionStyle);
#include <vtkSmartPointer.h>
#include <vtkTextActor.h>
#include <vtkRenderer.h>
#include <vtkRenderWindow.h>
#include <vtkRenderWindowInteractor.h>
int main(int /*argc*/, char ** /*argv*/)
{
     auto textActor = vtkSmartPointer<vtkTextActor>::New();
     textActor->SetInput("Hello World");
    auto renderer = vtkSmartPointer<vtkRenderer>::New();
     renderer->AddActor(textActor);
     renderer->ResetCamera();
    auto interactor = vtkSmartPointer<vtkRenderWindowInteractor>::New();
    auto renderWindow = vtkSmartPointer<vtkRenderWindow>::New():
     renderWindow->AddRenderer(renderer);
     renderWindow->SetInteractor(interactor);
     interactor->Start();
     return 0;
}
```
### <span id="page-8-3"></span>**Breakdown:**

#include <vtkAutoInit.h>

```
VTK_MODULE_INIT(vtkRenderingOpenGL2);
VTK_MODULE_INIT(vtkRenderingFreeType);
VTK_MODULE_INIT(vtkInteractionStyle);
```
VTK design uses a [factory method](https://en.wikipedia.org/wiki/Factory_method_pattern) design pattern to create new instances of [vtkObject](http://www.vtk.org/doc/nightly/html/classvtkObject.html) derived classes using the  $\langle\text{ClassName}\rangle$ ::New() method. This allows a platform specific implementation to be selected during runtime to satisfy a required interface.

For this mechanism to work, factory classes need to "register" themselves so that they can be

selected by the vtk infrastructure. Details on this topic is available [here](http://www.vtk.org/Wiki/VTK/Build_System_Migration#How_Implementation_Modules_Are_Initialized).

VTK\_MODULE\_INIT is a macro used to automatically initialize the required modules/library(ies)( vtkRenderingOpenGL2, vtkRenderingFreeType, vtkInteractionStyle in this example). Failure to initialize the modules will result in  $<$   $\text{ClassName}$  $\geq$  :  $\text{New}()$  calls to return  $\text{NULL}$  and therefore runtime errors.

```
#include <vtkSmartPointer.h>
#include <vtkTextActor.h>
#include <vtkRenderer.h>
#include <vtkRenderWindow.h>
#include <vtkRenderWindowInteractor.h>
```
[vtkSmartPointer](http://www.vtk.org/doc/nightly/html/classvtkSmartPointer.html) role is similar to that of a std::unique\_ptr in that it manages the reference count that controls the lifetime of  $vtkObject$  derived class instances.

[vtkTextActor](http://www.vtk.org/doc/nightly/html/classvtkTextActor.html) is a simple class that can be used to display strings on the screen.

[vtkRenderer](http://www.vtk.org/doc/nightly/html/classvtkRenderer.html) is a class responsible for managing a scene's contents. Specifically it manages the collection of

- 2D actors derived from  $v$ tkActor2D
- 3D actors derived from **[vtkProp3D](http://www.vtk.org/doc/nightly/html/classvtkProp3D.html)**
- Volumes : [vtkVolume](http://www.vtk.org/doc/nightly/html/classvtkVolume.html)
- Camera : [vtkCamera](http://www.vtk.org/doc/nightly/html/classvtkCamera.html)
- Lights : [vtkLight](http://www.vtk.org/doc/nightly/html/classvtkLight.html)

[vtkRenderWindow](http://www.vtk.org/doc/nightly/html/classvtkRenderWindow.html) is a class that provides platform independent interface for

- managing a collection of renderers.
- handling user input and forwarding it to [vtkRenderWindowInteractor](http://www.vtk.org/doc/nightly/html/classvtkRenderWindowInteractor.html) for further processing

[vtkRenderWindowInteractor](http://www.vtk.org/doc/nightly/html/classvtkRenderWindowInteractor.html) is a class responsible for mapping the user input (mouse/keyboard/timing) events to a corresponding action. Internally it uses a [vtkInteractorStyle](http://www.vtk.org/doc/nightly/html/classvtkInteractorStyle.html) to provide different mapping behaviors.

```
auto textActor = vtkSmartPointer<vtkTextActor>::New();
textActor->SetInput("Hello World");
```
#### Create text actor and set the string to display

```
auto renderer = vtkSmartPointer<vtkRenderer>::New();
renderer->AddActor(textActor);
renderer->ResetCamera();
```
- Create a renderer
- Add the text actor to it
- Resets the camera position to make sure the actor is visible in the screen.

auto interactor = vtkSmartPointer<vtkRenderWindowInteractor>::New();

```
auto renderWindow = vtkSmartPointer<vtkRenderWindow>::New();
renderWindow->AddRenderer(renderer);
renderWindow->SetInteractor(interactor);
```
Create a window to render into, add the renderer to it and set the interactor. The factory function will automatically pick a suitable implementation based on the available/registered factory classes

```
interactor->Start();
```
This is a blocking call that returns only when the user requests a quit  $(q \text{ key})$  or closes the window. Runs a message loop and dispatches the messages.

Running this should create a window that looks like this

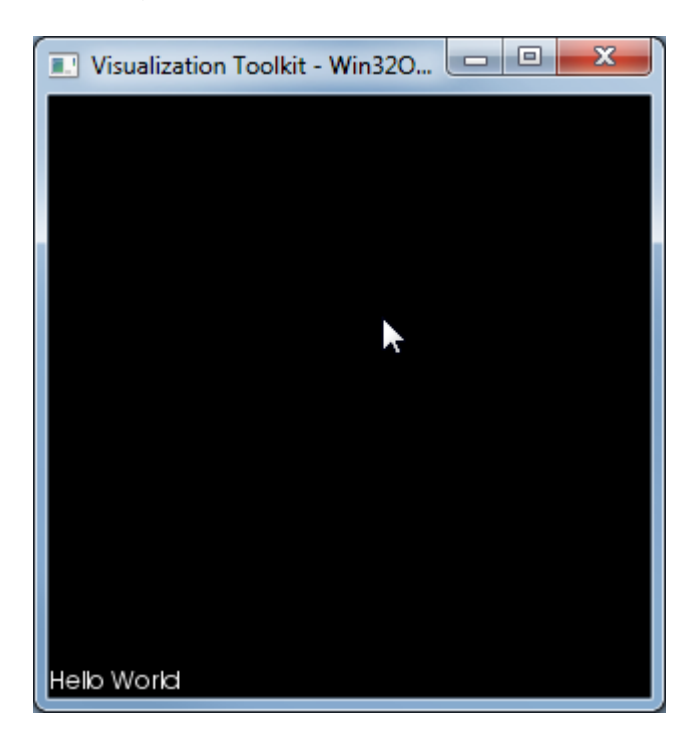

## <span id="page-10-0"></span>**Notes**

This list of DLLs that were used by this exe are:

VTKCommonCore-7.0.DLL

VTKInteractionStyle-7.0.DLL

VTKRenderingCore-7.0.DLL

VTKRenderingFreeType-7.0.DLL

VTKRenderingOpenGL2-7.0.DLL

Read Hello World online:<https://riptutorial.com/vtk/topic/5974/hello-world>

### <span id="page-11-0"></span>**Credits**

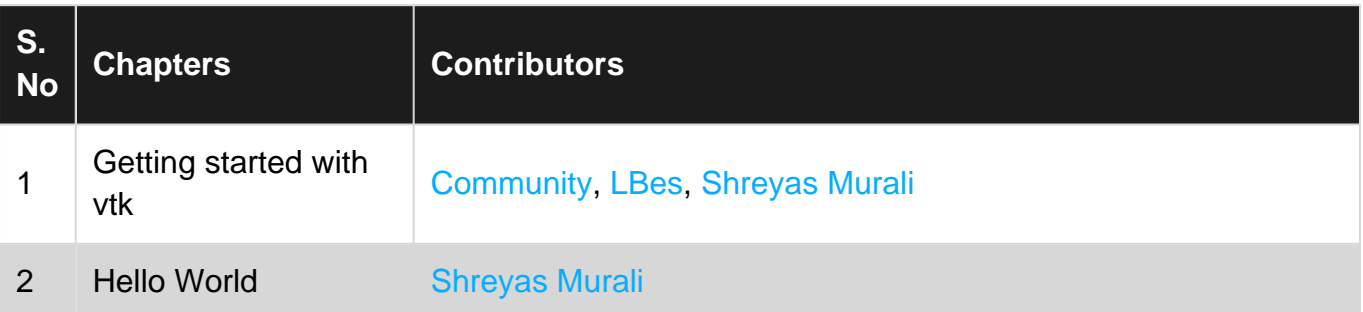